## **Obsah**

#### **[Začínáme](#page-1-0)**

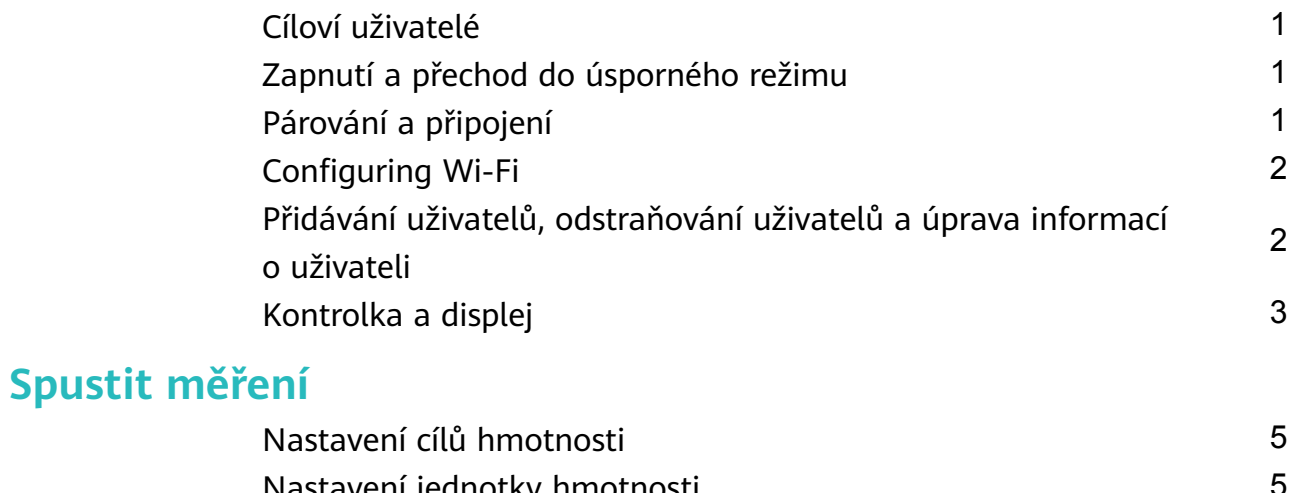

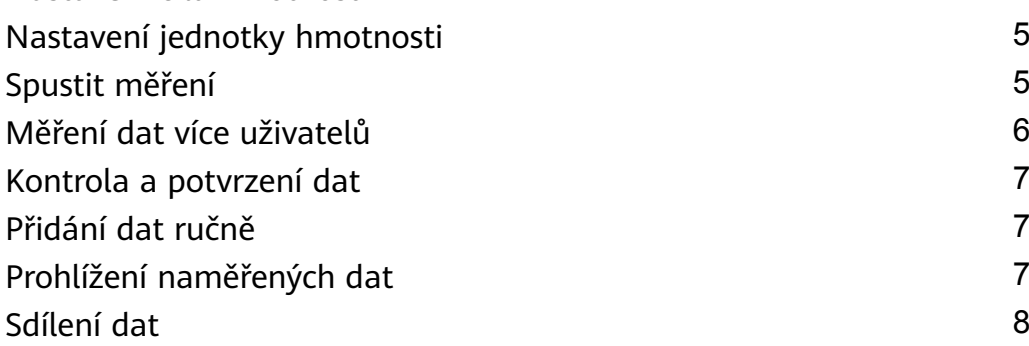

#### **[Další pokyny](#page--1-0)**

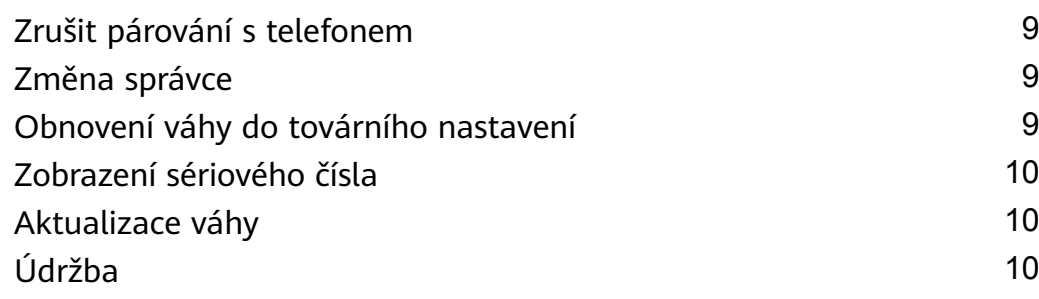

# <span id="page-1-0"></span>**Začínáme**

#### **Cíloví uživatelé**

Tato váha je navržena pro měření hmotnosti a procenta tělesného tuku uživatele v běžném životě. Tuto váhu nesmí používat osoby s implantovaným zdravotnickým zařízením, jako je kardiostimulátor nebo kochleární implantát, a těhotné ženy.

Procento tuku u pacientů, kteří trpí horečkou, osteoporózou, edémy, používají umělou ledvinu, a u osob, které pracují ve fitness oboru, se liší od procenta tuku běžných osob. Naměřená data jsou pouze informativní.

Z fyziologických důvodů uživatelé ve věku 18 let a mladší a uživatelé ve věku 65 let a starší mohou měřit pouze svou hmotnost a tepovou frekvenci.

#### **Zapnutí a přechod do úsporného režimu**

Otevřete kryt baterie na zadní straně váhy, vložte správně baterii a kryt zavřete. Váha se automaticky zapne a připraví na párování pomocí Bluetooth.

Obrazovka váhy se automatiky vypne a přejde do úsporného režimu, pokud váhu dlouhou dobu nepoužíváte. Pokud ji chcete znovu aktivovat, stoupněte na ni.

#### **Párování a připojení**

- **1** V aplikaci AppGallery nebo v jiném obchodu s aplikacemi vyhledejte a stáhněte nejnovější verzi aplikace Huawei Zdraví. Pokud v telefonu aplikaci Huawei Zdraví nainstalovanou máte, aktualizujte ji na nejnovější verzi.
- **2** Pokud používáte telefon se systémem Android, otevřete aplikaci Huawei Zdraví, přejděte do nabídky **Zařízení** > **PŘIDAT** > **PŘIDAT** > **Váhy** a vyberte název váhy. Pokud používáte iPhone, otevřete aplikaci Huawei Zdraví a přejděte do nabídky **Zařízení** > **Přidat** > **Váhy s měřením tělesného tuku** a vyberte název váhy.
- **3** Klepněte na možnost **PÁROVAT**, postupujte podle pokynů na obrazovce, stoupněte na váhu a ujistěte se, že se kontrolka LED na váze rozsvítí, aby váha probudila zařízení.

**O** Ikona Bluetooth na obrazovce váhy bude blikat, což značí, že připojení Bluetooth nebylo navázáno a zařízení je připraveno ke spárování.

- **4** Klepněte na **Další**. Aplikace Huawei Zdraví automaticky detekuje dostupná Bluetooth zařízení. Klepněte na název váhy a spusťte párování. Zpráva na obrazovce značí, že bylo Bluetooth párování úspěšné.
- **5** Klepněte na **Další**, postupujte podle pokynů na obrazovce, potvrďte informace o uživateli a připojte zařízení k síti Wi-Fi.
- <span id="page-2-0"></span>• Spárujte váhu s telefonem se systémem Android 6.0/EMUI 4.0/iOS 9.0 a novějším.
	- Abyste se ujistili, že budou všechny funkce na váze fungovat správně, otevřete aplikaci Huawei Zdraví a udělte své váze odpovídající oprávnění, když budete váhu párovat s telefonem poprvé.
	- Ujistěte se, že jste vyplnili správné pohlaví, věk a výšku, protože nesprávné informace mohou mít vliv na naměřená data. Pokud jste data zadali nesprávně, nemusí váha změřit procento vašeho tělesného tuku nebo může data naměřit nepřesně.
	- Pokud je váha připojena k síti Wi-Fi během párování s telefonem, budou naměřená data automaticky nahrána na cloud a přenesena do aplikace Huawei Zdraví, kde si je můžete zobrazit. Pokud tomu tak není, můžete na obrazovce s podrobnostmi o zařízení klepnout na možnost Zařízení Wi-Fi a nakonfigurovat síť Wi-Fi. Pokud není nakonfigurována žádná síť Wi-Fi, synchronizována offline naměřená data s aplikací Huawei Zdraví a nemůžete si je zobrazit.

#### **Configuring Wi-Fi**

When connecting your scale to your phone using the Huawei Health app, you can follow the onscreen instructions in the app to configure a Wi-Fi network for your scale. If you skip configuring a Wi-Fi network when pairing your scale with your phone, you can do it later by performing the following:

- **1** Open the Huawei Health app, touch **Devices**, and touch the connected scale.
- **2** Touch **Device Wi-Fi**, follow the onscreen instructions to select the Wi-Fi to be connected, and enter the corresponding password.
- **3** You will become the administrator of the scale after configuring a Wi-Fi network for it.
- **1** The scale can only be connected to a 2.4 GHz Wi-Fi network.
	- The scale does not support PMF or WPA3 encryption. Make sure that PMF and WPA3 are not enabled on the router.
	- $\cdot$  It is recommended that you do not hide broadcast packets, set MAC address filtering, or configure the blocklist and trustlist.

### **Přidávání uživatelů, odstraňování uživatelů a úprava informací o uživateli**

**Tato funkce není podporována v oblastech, kde není dostupný HUAWEI Cloud.** 

#### **Přidání uživatelů:**

**1** Otevřete aplikaci Huawei Zdraví a klepněte na kartu **Hmotnost**.

# **Obsah je uzamčen**

**Dokončete, prosím, proces objednávky.**

**Následně budete mít přístup k celému dokumentu.**

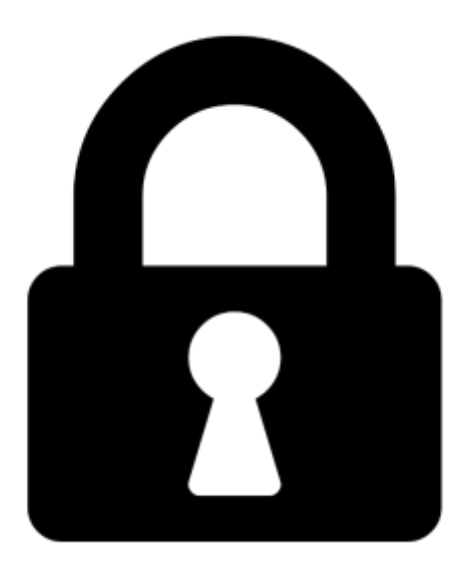

**Proč je dokument uzamčen? Nahněvat Vás rozhodně nechceme. Jsou k tomu dva hlavní důvody:**

1) Vytvořit a udržovat obsáhlou databázi návodů stojí nejen spoustu úsilí a času, ale i finanční prostředky. Dělali byste to Vy zadarmo? Ne\*. Zakoupením této služby obdržíte úplný návod a podpoříte provoz a rozvoj našich stránek. Třeba se Vám to bude ještě někdy hodit.

*\*) Možná zpočátku ano. Ale vězte, že dotovat to dlouhodobě nelze. A rozhodně na tom nezbohatneme.*

2) Pak jsou tady "roboti", kteří se přiživují na naší práci a "vysávají" výsledky našeho úsilí pro svůj prospěch. Tímto krokem se jim to snažíme překazit.

A pokud nemáte zájem, respektujeme to. Urgujte svého prodejce. A když neuspějete, rádi Vás uvidíme!